## Membangun Web Server dengan Nginx + PHP-FPM

- Nginx (Engine X) adalah salah satu web server yang mempunyai performa tinggi dan dapat digunakan sebagai reverse proxy, load balancing, cache header, gzip dan masih banyak lagi.
- Nginx e dibangun untuk mengatasi masalah 10K atau 10.000 Concurrent Connection (koneksi bersamaan) oleh pengguna.

## **Step by step Web Server dengan Nginx + PHP-FPM**

- 1. Instalasi **Debian 11**
- 2. Konfigurasi **Network (static/dhcp)**
- 3. Menambahkan **Repository Debian 11** Bullseye menggunakan **server local sekolah**

*# nano /etc/apt/sources.list*

deb [trusted=yes] http://10.233.233.2/ nnkrepo main deb-src [trusted=yes] http://10.233.233.2/ nnkrepo main

4. Setelah repository ditambahkan ketikan:

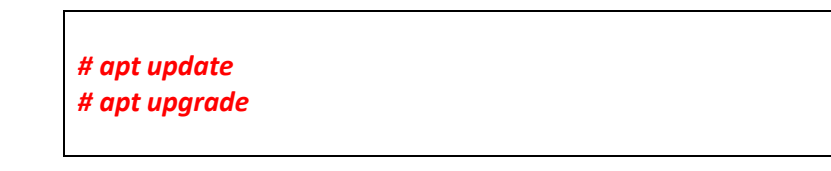

5. Install **SSH Server** *untuk remote server dari computer client*

*# apt install openssh-server*

Letak File konfigurasi **ssh server**

*# nano /etc/ssh/sshd\_config*

6. Install **FTP Server** *untuk upload download ke server*

*# apt install proftpd*

*Letak File Konfigurasi FTP Server*

*# nano /etc/proftpd/proftpd.conf*

7. **Install Nginx / Web Server**

*# apt install nginx*

Menjalankan, mengatur autostart, dan mengecek status service Nginx apakah sudah start (active/running) dan enable.

*# systemctl start nginx # systemctl enable nginx # systemctl status nginx*

Browse http://IP-server untuk menguji apakah Nginx web server sudah dapat diakses dan berjalan dengan baik.

## **8. Install PHP 7.4 dan extensionnya**

Install PHP v7.4, extension PHP-FPM, berserta extension lain yang umumnya dibutuhkan oleh aplikasi berbasis PHP termasuk WordPress

*# apt install php7.4 php7.4-fpm php7.4-mysql php7.4-cli php7.4-common php7.4-json php7.4-opcache php7.4-mbstring php7.4-zip php7.4-gd php7.4-curl php7.4-xml php7.4 bcmath php7.4-json*

Memverifikasi hasil install PHP dengan menampilkan versi PHP

*# php -v*

Memeriksa status service PHP-FPM versi 7.4. Pastikan service harus active (running) dan enabled

*# systemctl status php7.4-fpm*

9. Konfigurasi nginx agar bekerja dengan PHP

Nginx harus menambahkan konfigurasi di server block agar dapat terhubung ke socket PHP-FPM.

Membuka file konfigurasi server block bawaan nginx, sebelum di edit di backup terlebih dahulu

*# cp /etc/nginx/sites-available/default default-backup*

Konfigurasi file nginx

*# nano /etc/nginx/sites-available/default*

server { listen 80; server\_name www.domain domain; root /var/www/html; index index.php index.html index.htm; location / { try\_files \$uri \$uri/ /index.php?\$query\_string; } location ~ \.php\$ { try\_files \$fastcgi\_script\_name =404; include fastcgi\_params; fastcgi\_pass unix:/run/php/php7.4-fpm.sock; fastcgi index index.php; fastcgi\_param DOCUMENT\_ROOT \$realpath\_root; fastcgi\_param SCRIPT\_FILENAME \$realpath\_root\$fastcgi\_script\_name; } access\_log /var/log/nginx/domain\_access.log; error\_log /var/log/nginx/domain\_error.log; }

Menguji apakah ada kesalahan syntax pada konfigurasi server block, restart service Nginx dan cek statusnya

*# systemctl restart nginx # nginx -t # systemctl status nginx* 

10. Pengujian PHP

*# nano /var/www/html/phpinfo.php*

ketikan atau isi kode php kemudian save

<?php phpinfo(); ?>

akses di browser cliet denga url [http://ip\\_server/phpinfo.php](http://ip_server/phpinfo.php) (harus menampilkan halaman phpinfo.)

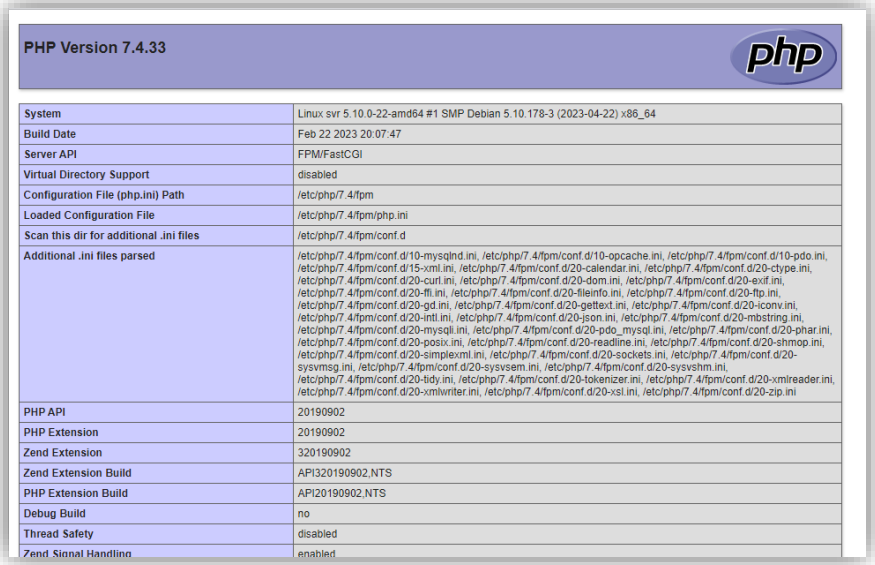

11. Konfigurasi php.ini untuk PHP-FPM Membuka file konfigurasi php.ini v7.4 untuk PHP-FPM

*# nano /etc/php/7.4/fpm/php.ini*

Opsi variabel konfigurasi serta nilai yang diberikan, sesuaikan dengan kebutuhan

```
upload_max_filesize = 10M
post_max_size = 10M
max execution time = 300
max input time = 300memory_limit = 128M
```
Restart service PHP-FPM, lalu browse kembali halaman phpinfo untuk melihat apakah konfigurasi PHP sudah berubah

*# systemctl restart php7.4-fpm*

*# systemctl status php7.4-fpm*

12. Download Web Bootstrap template di<https://bootstrapmade.com/>

- **13. Mariadb Database** (Terlampir)
- 14. Install **Phpmyadmin** (Terlampir)
- 15. Instalasi **CMS Wordpress** (Terlampir)
- 16. Install **Tiny File Manager** (Terlampir)